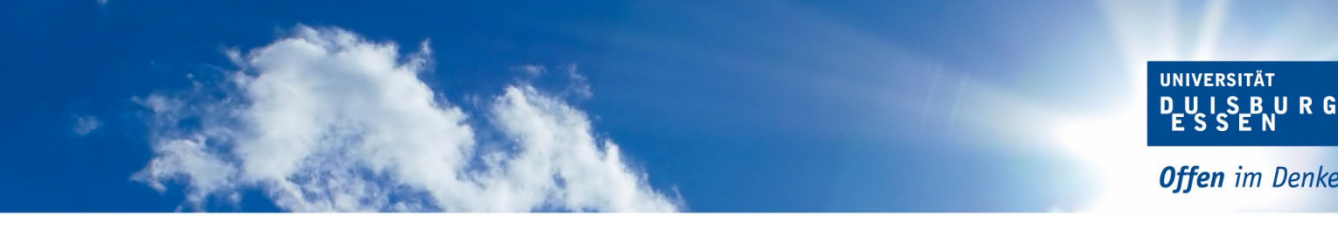

**Kontakt** 

Bereich Zulassung

Fax (0201) 183-2034

Gebäude T03 R00 Büro 6

Namen Frau Brombach / Frau Jagus

 Frau Dieck / Frau Stienecker Telefon (0201) 183-2473/ -2031/ -2062/ -6932

E-Mail zulassungsverfahren@uni-due.de

Anschrift Universitätsstr. 2, 45141 Essen

**Offen** im Denken

# **Checkliste & Fahrplan**

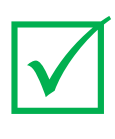

## **Wintersemester 2020/21**

## für 1-Fach-Bachelorstudiengänge

(DoSV-Studiengänge)

### **Zugangsdaten für das Bewerbungsverfahren**

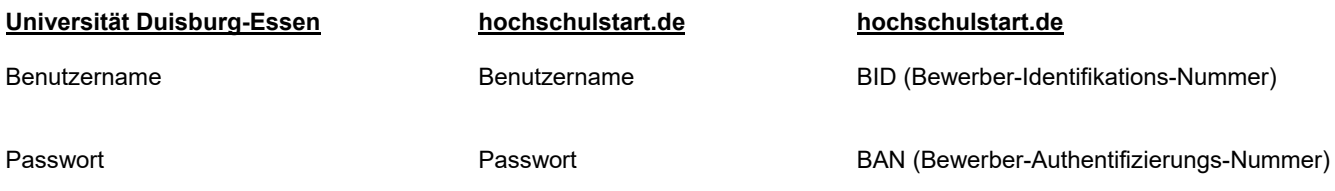

#### **Bewerbungsphase: 01.07. – 20.08.2020**

1. Legen Sie sich einen Account bei hochschulstart.de an. Nach der Registrierung erhalten Sie Ihre Bewerber-Identifikations-Nummer (BID) und Bewerber-Authentifizierungs-Nummer (BAN): https://dosv.hochschulstart.de

**ACHTUNG:** Sofern Sie angeben, dass Sie einen postalischen Bescheidversand wünschen, gilt dies nicht für Bewerbungen der Universität Duisburg-Essen. Sowohl die Zulassungs- als auch die Ablehnungsbescheide werden online im Bewerbungsportal der Hochschule (nicht bei Hochschulstart) bereitgestellt und **müssen von Ihnen heruntergeladen werden.**

2. Registrieren Sie sich im Online-Bewerbungsportal bei der Universität Duisburg-Essen. Dazu geben Sie die von hochschulstart.de erhaltenen Registrierdaten (BID und BAN) ein. Ihre persönlichen Daten werden dann übernommen und müssen nicht erneut eingegeben werden. Nach der Registrierung erhalten Sie per E-Mail Ihren Benutzernamen und Ihr selbst gewähltes Passwort.

**ACHTUNG**: Sofern Sie bereits an unserer Hochschule immatrikuliert sind, registrieren Sie sich auf keinen Fall erneut. In diesem Fall loggen Sie sich mit Ihrer Hochschulkennung im Bewerbungsportal ein. Die Registrierdaten von hochschulschtart.de werden bei der Abgabe des Bewerbungsantrages eingegeben. https://www.uni-due.de/studierendensekretariat/startseite\_onlinebewerbung.shtml

3. Führen Sie die Onlinebewerbung durch und prüfen in der Übersicht am Ende der Bewerbung Ihre Angaben. Bestätigen Sie die Korrektheit Ihrer Angaben und klicken auf den Button '*Antrag abgeben'.* Der Antragsstatus *'in Vorbereitung'* ändert sich dann in *'eingegangen'.*

**ACHTUNG**: Bleibt der Antrag im Status '*In Vorbereitung'* wird dieser nicht im Vergabeverfahren berücksichtigt.

4. Sofern Bewerbungsunterlagen erforderlich sind, werden Sie im Rahmen des Bewerbungsprozesses gebeten, diese **Dokumente hochzuladen**. Die benötigten Einschreibungsunterlagen (z. B. Abiturzeugnis) werden erst im Falle der Zulassung bei der Einschreibung geprüft.

**ACHTUNG:** Die Dokumente müssen bis zum 20.08.2020 hochgeladen werden. Verspätet eingereichte oder postalisch zugesandte Dokumente können nicht berücksichtigt werden.

5. Eine Übersicht aller gemachten Angaben können Sie dem Datenkontrollblatt entnehmen. Dieses Dokument steht Ihnen als PDF auf der rechten Seite zur Verfügung.

**ACHTUNG:** Änderungen sind nach Bewerbungsschluss nicht mehr möglich.

#### **Priorisierungsphase: bis 20.08.2020**

6. Vor Beginn der Koordinierungsphase sollten Sie unbedingt Ihre Bewerbungsanträge priorisieren, wobei Sie Ihren absoluten Wunschstudiengang an erster Stelle setzen. Nehmen Sie keine Priorisierung vor, werden Ihre Bewerbungen nach dem Eingangsdatum im Bewerbungsportal festgelegt, was zur Folge hat, dass Ihre zuerst abgegebene Bewerbung die höchste Priorität hat.

Detaillierte Informationen zur Priorisierung entnehmen Sie bitte folgender Seite bei hochschulstart.de: https://www.hochschulstart.de/startseite/bewerben-beobachten/priorisierung

**ACHTUNG:** Bei zwei oder mehr Zulassungsangeboten scheiden die Angebote von niedrigen priorisierten Bewerbungen sofort und unwiderruflich aus dem Verfahren aus.

#### **Koordinierungsphase: 21.08. – 30.09.2020**

7. In der Koordinierungsphase übermitteln die Hochschulen ihre Ranglisten an hochschulstart.de. Diese dienen als Grundlage für die Verteilung der Zulassungsangebote. Wenn Sie mehr als ein Angebot erhalten, bleibt nur das Angebot mit der höheren Priorität bestehen. Angebote mit einer niedrigeren Priorität scheiden umgehend und unwiderruflich aus dem laufenden Verfahren aus. Hieraus folgt die große Bedeutung einer **frühzeitigen Priorisierung** und der regelmäßigen selbstständigen Kontrolle des eigenen Benutzerkontos. Eine Umpriorisierung der Bewerbungen ist grundsätzlich während der gesamten Koordinierungsphase möglich.

Sofern Sie nur eine gültige Bewerbung abgegeben haben, wird das Zulassungsangebot automatisch sofort in eine Zulassung umgewandelt. Wenn Sie mehrere Bewerbungen abgegeben haben, wird zum Ende der Koordinierungsphase das Zulassungsangebot mit der höchstmöglichen Priorität in eine Zulassung umgewandelt.

Selbstverständlich können Sie jederzeit selbst ein Zulassungsangebot annehmen und das Verfahren für Sie damit beenden.

Detaillierte Informationen entnehmen Sie bitte folgender Seite: https://www.hochschulstart.de/startseite/informieren-planen/verfahrensdetails#collapse-688

**TIPP:** Prüfen Sie regelmäßig Ihre E-Mails und Ihren Status bei hochschulstart.de.

**ACHTUNG:** Sofern Sie ein Angebot annehmen, ist das Verfahren im Rahmen des Dialogorientierten Serviceverfahrens für Sie beendet. Alle weiteren Zulassungsangebote des DoSV verlieren Ihre Gültigkeit.

#### **Abschluss Koordinierungsphase: 30.09.2020**

8. Am 30.09.2020 ist die Koordinierung des Dialogorientierten Serviceverfahrens beendet. Sofern Sie keine Zulassung erhalten haben, wird Ihnen der Ablehnungsbescheid im Bewerbungsportal der Hochschule zum Download bereitgestellt.

#### **Teilnahmeerklärung zum koordinierten Nachrückverfahren: 30.09. – 02.10.2020**

9. Studienplätze, die in der Koordinierungsphase noch unbesetzt geblieben sind, werden im koordinierten Nachrückverfahren von hochschulstart.de vergeben. Sofern Sie in der Koordinierungsphase, ungeachtet Ihrer Priorität, keine Zulassung erhalten haben, können Sie im koordinierten Nachrücken berücksichtigt werden. Dazu müssen Sie Ihre Teilnahme über einen von hochschulstart.de Ihnen zugesandten Link in der Zeit vom 30.09. bis 02.10.2020 für jeden einzelnen Studiengang erklären.

**ACHTUNG:** Nach Ablauf dieser Frist ist keine Teilnahmeerklärung mehr möglich**.** 

#### **Koordiniertes Nachrückverfahren: 03.10. – 20.10.2020**

10. Durch Ihre Teilnahmeerklärung am koordinierten Nachrückverfahren ändert sich der Status der Bewerbung auf 'gültig'. Im koordinierten Nachrücken werden die bereits in der Koordinierungsphase verwendeten Ranglisten abzüglich der Bewerber\*innen, die keinen Teilnahmewunsch erklärt haben, weiter abgearbeitet. Wenn Ihre Bewerbung in den zulassungsfähigen Bereich der Rangliste kommt, wird ungeachtet Ihrer Priorisierung, sofort eine Zulassung ausgesprochen und alle weiteren Bewerbungen scheiden aus dem Verfahren aus.

#### Detaillierte Informationen entnehmen Sie bitte folgender Seite: se-entscheidungen/koordiniertes-nachruecken

**ACHTUNG:** Der Zulassungsbescheid steht Ihnen nun im Portal von hochschulstart.de zum Download zur Verfügung. Ablehnungsbescheide werden

#### nicht erteilt

#### **Bewerbung Losverfahren hochschulstart.de: 01.10. – 30.10.2020**

11. Neben der Teilnahme am koordinierten Nachrückverfahren können Sie auch noch eine Bewerbung im Rahmen eines Losverfahrens für Studiengänge abgeben, für die bisher noch keine Bewerbung vorlag. Diese Bewerbung ist ausschließlich bei hochschulstart.de möglich. Auch für Studieninteressierte, die überhaupt keine Bewerbung abgegeben haben, besteht die Möglichkeit, dies im Rahmen einer Losbewerbung zu tun. Die neuen 'Losbewerbungen' werden hinter der letzten Bewerbung der bestehenden Rangliste einsortiert. Ist die bestehende Rangliste durch das koordinierte Nachrückverfahren abgearbeitet, werden noch verfügbare Studienplätze unter den neuen Bewerbungen verlost.

Detaillierte Informationen entnehmen Sie bitte folgender Seite: ..<br>dun<u>gen/losverfahren</u>

**ACHTUNG:** Der Zulassungsbescheid steht Ihnen im Portal von hochschulstart.de zum Download zur Verfügung. Ablehnungsbescheide werden nicht erteilt

#### **Bewerbung hochschuleigenes Losverfahren: 01.10. – 31.10.2020**

12. Sollten nach Abschluss des koordinierten Nachrück- und Losverfahrens durch hochschulstart.de immer noch Studienplätze zur Verfügung stehen, werden diese in einem Losverfahren durch die Hochschule vergeben. Für die Teilnahme ist auch hier eine separate Bewerbung zwingend erforderlich. Es werden so lange Losverfahren durchgeführt, bis alle Studienplätze vergeben sind oder keine Bewerber mehr zur Verfügung stehen, gegebenenfalls bis Vorlesungsende.

Detaillierte Informationen entnehmen Sie bitte folgender Seite: https://www.uni-due.de/studierendensekretariat/bewerbung\_losverfahren.php

**ACHTUNG:** Der Zulassungsbescheid steht Ihnen im Bewerbungsportal der Hochschule zum Download zur Verfügung. Ablehnungsbescheide werden nicht erteilt.

#### *Grundsätzlich gilt:*

- *Priorisieren Sie bis Bewerbungsschluss Ihre Bewerbungsanträge. Das am höchsten priorisierte Zulassungsangebot bleibt immer bestehen und wird am Ende der Koordinierungsphase, auch wenn Sie nichts unternehmen, automatisch in eine Zulassung umgewandelt.*
- *Sollte Ihnen keine Zulassung erteilt werden, erklären Sie die Teilnahme am koordinierten Nachrücken bei hochschulstart.de und bewerben sich für das eventuell stattfindende Losverfahren an unserer Hochschule.*
- *Für Studiengänge, für die Sie sich nicht beworben haben, unbedingt für das hochschulinterne Losverfahren und ggf. das Losverfahren bei hochschulstart.de (nur möglich, wenn keine Zulassung erteilt werden konnte) bewerben.*
- *Sobald Sie für einen Studiengang zugelassen sind, wird der Zulassungsbescheid zum Download bereitgestellt. Dem Bescheid können Sie weitere Informationen bezüglich der Einschreibung entnehmen. Für die Einschreibung ist zwingend eine Terminreservierung innerhalb einer vorgegebenen Frist erforderlich.*